# **Quality Inspections**

#### **Course Objectives**

At the conclusion of this course, you will be able to:

- Use QM Master Data to perform Quality Inspections
- Create and manage Inspection Lots
- Record Results and Defects
- Enter a Usage Decision

#### **Table of Content**

Inspection Planning

QM Master Data

**Quality Inspection** 

- Create and Process Lots
- Result / Defect / Notification
- Usage Decision

#### Purpose of QM

- SAP R/3 QM module will be a strategic management tool from quality planning to quality evaluation
- Quality Management will be used to store and manage quality related data throughout the supply chain.
- The QM module will handle the traditional tasks of quality planning, quality inspections, quality certificates, quality notifications, and quality control
- Continuous process and product improvement
- Continuous correspondence for the market demands and wishes

#### **QM Process Overview**

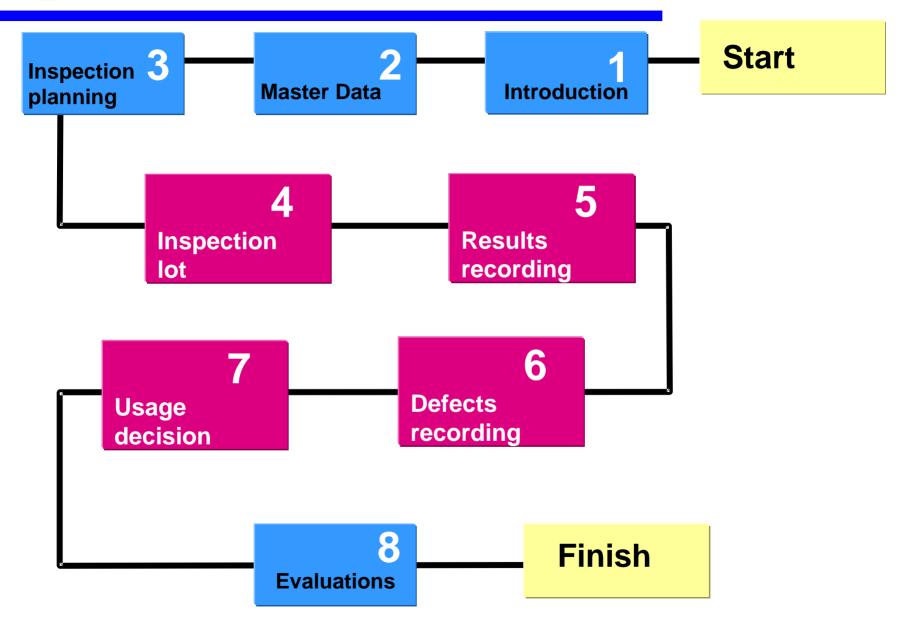

## **Inspection Planning**

Inspection Planning deals with QM Master data

**Essential QM Master Data are** 

- Sampling Procedure
- Inspection Method
- Master Inspection Characteristics
- Inspection Plan
- Codes and Catalog
- Selected Set

Sampling Procedure contains the

type of sample - Fixed sample or % sample

Valuation type - Automatic or manual valuation

Inspection Point - Usage for inspection Point

**Inspection Method:-**

It specifies the specific inspection type to be used to inspect any product.

#### Master Inspection Characteristics

It is the commonly maintained parameter to be inspected It may be qualitative or quantitative characteristics Quantitative characteristics will have upper / Lower value Qualitative characteristics will have selected set

Control indicator maintained in MIC will control
Need of sampling procedure
Type of Result recording – Single or summarized

#### Inspection Plan

It contains the parameters to be inspected for any material. It is created for Material and plant combination

It contains

Master Inspection Characteristics

Sampling Procedure

Lower / Upper limit for characteristics

Selected set for Qualitative characteristics

#### Codes and Catalog

Codes are used to supply value during Result recording and during Usage decision.

There are various codes created for various catalog.

It is maintained at client level.

Codes are created for Atrributive catalog – 1 and for Usage decision catalog – 3 and for many other Notification requirements.

#### Selected Set

Selected set is the collection of various codes from the code group and created specifically to a particular plant.

Selected Set are created for Atrributive catalog – 1 and for Usage decision catalog – 3.

#### The QM Process Overview

#### Reporting **Usage** Quality Quality Quality **Decision Notification** & analysis Inspection **Planning** Accept or Basic data -**Inspection lot Notification SAP** reports Reject decision building blocks creation created **Stock postings Material master** Results **Defects** recording ✓ Activate **Vendor Master** ✓ Tasks **Notifications Defects** Inspection Activities recording plans **Material plan** assignment

## **Functions in the QM Component**

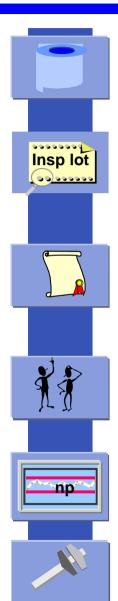

- Quality Planning
  - Master data for inspection planning, material specifications.
- Quality Inspection
  - Inspection lots, inspection results, and defects recording
  - Usage decision and follow up actions
- Quality Certificates
  - QM information system, vendor evaluation
  - Certificate profiles
- Quality Notifications
  - Internal / external problem processing
- Quality Control
  - SPC and control charts
- Test Equipment Management

## **Functions in the QM Component**

- Quality planning
- Quality inspection
- Quality certificates
- Quality notifications
- Quality control
- Test equipment management

Record results and determine whether the inspected material fulfills the quality requirements.

#### **Quality inspection** covers:

- Inspection lot processing
- Results recording
- Defects recording
- Usage decision

### **Inspection Lot**

#### Logically

Represents the request to a plant to perform quality inspection on a certain quantity of a material.

#### Technically

Database tables with several fields

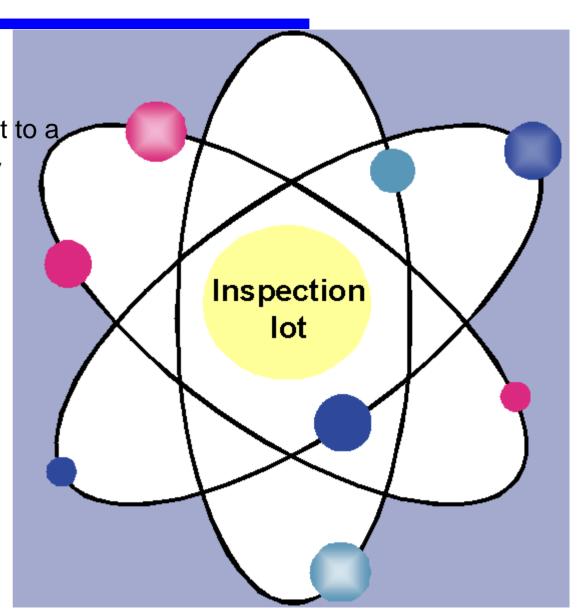

### **QM Inspection Process**

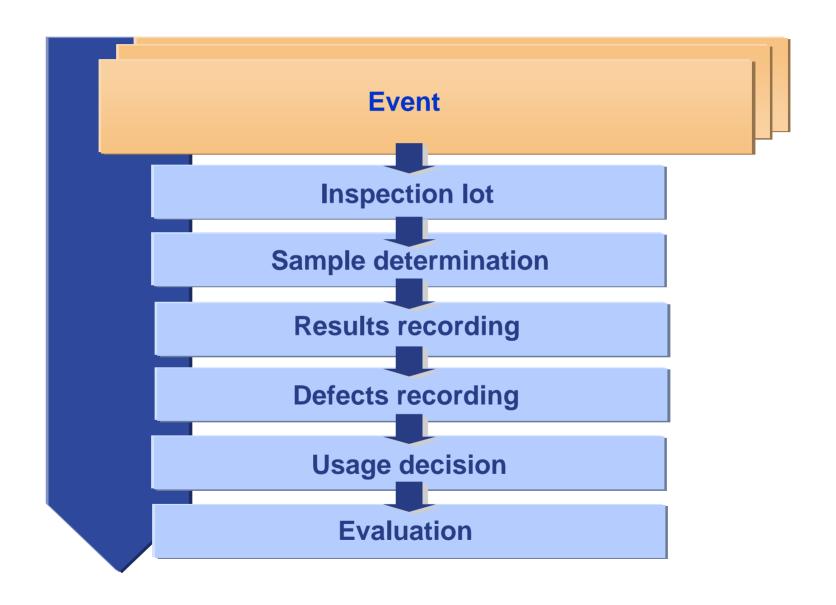

## **Inspection Lot**

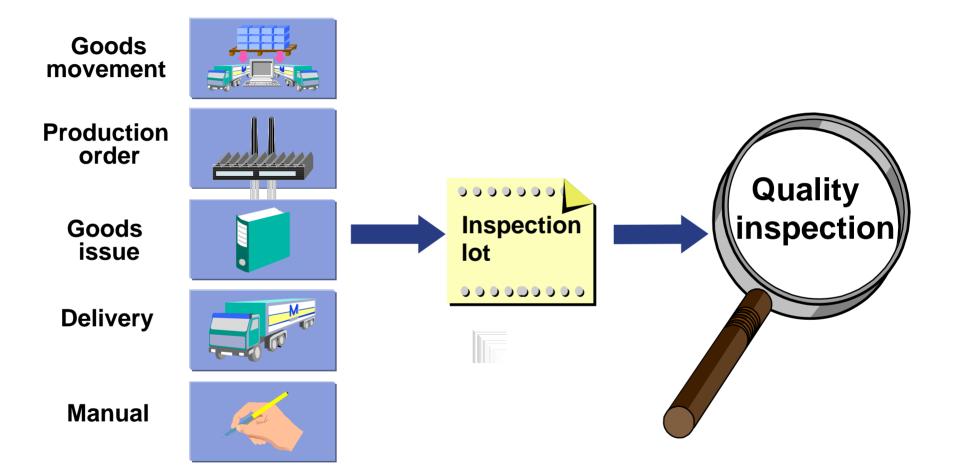

### **QM Inspection Process**

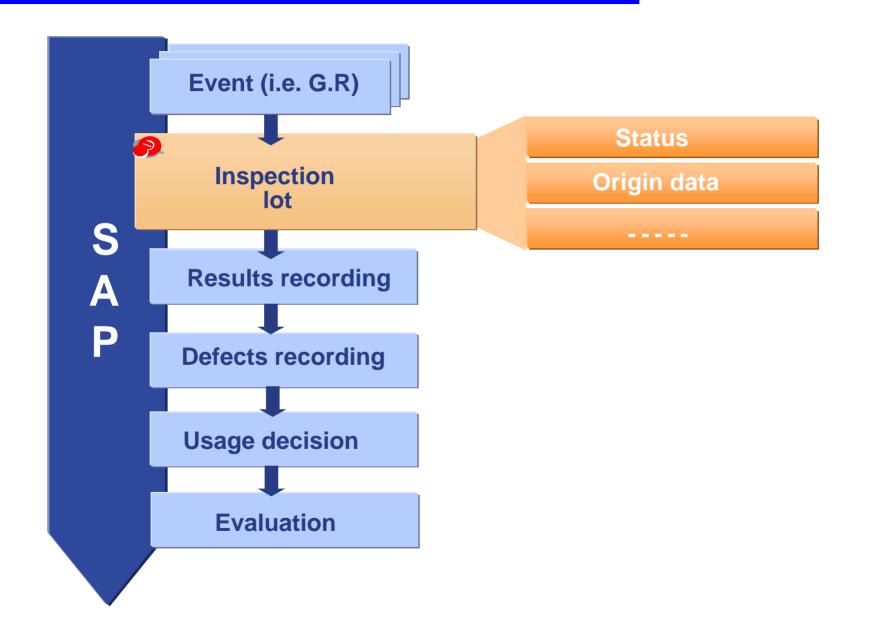

### **Inspection lot origins**

#### Stock relevant

- 01 GR from procurement
- 04 GR from production
- 05 Other Good Receipt
- 06 Customer return good
- 08 Stock movings
- 09 Reccurring inspection
- 10 Good issuse in SD
- 11 Good ussue in SD
- 12 Good issue in SD

#### Non-Stock relevant

- 02 Good issue in production
- 03 In-process inspection
- 07 Vendor audit
- 13 In-process insp rep.
- 14 Calibration
- 15 Physical samples
- 89 Miscellaneous

### **Inspection Lot Data Record**

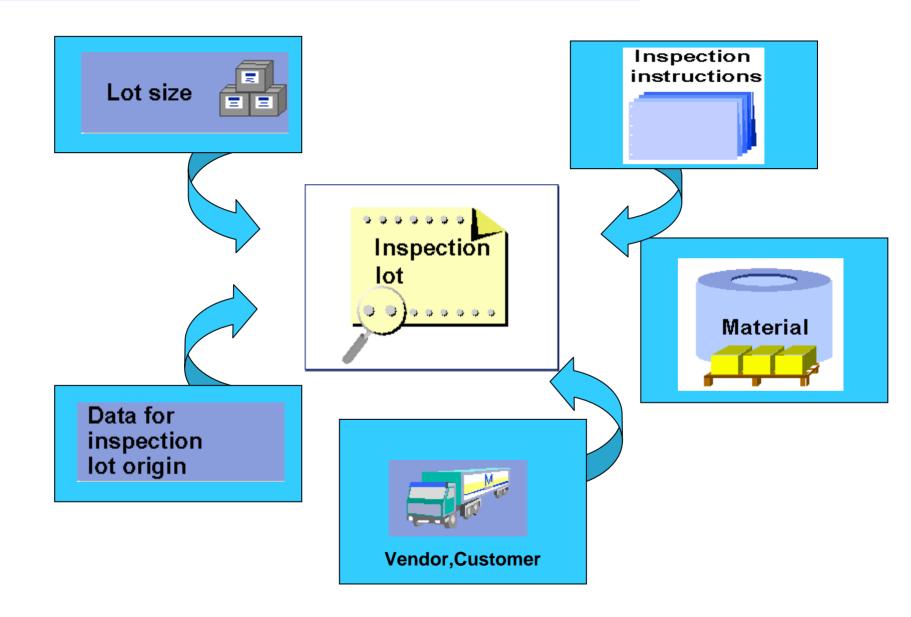

## **Inspection Lot Search**

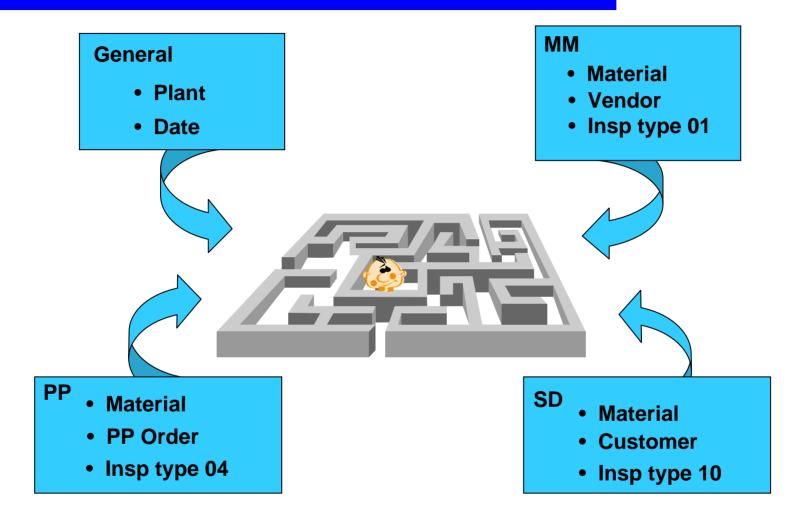

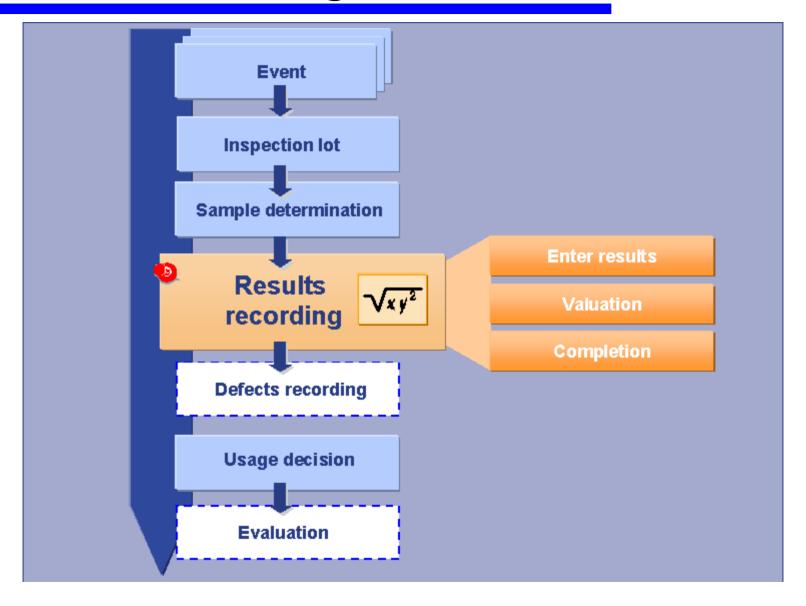

- Pre-conditions for record inspection results
  - Inspection characteristic has been created
  - Inspection specification has been assigned
  - Sample determination has been carried out in order

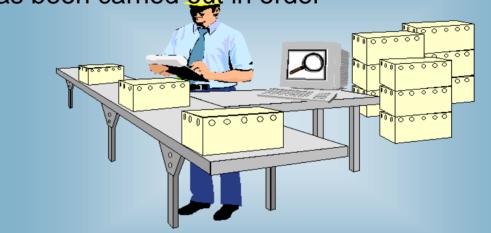

- Valuation of the inspection characteristics
  - Based on the sampling procedure valuation mode
  - Automatically (Accepted, Rejected)
  - Manually(Accepted, Rejected)

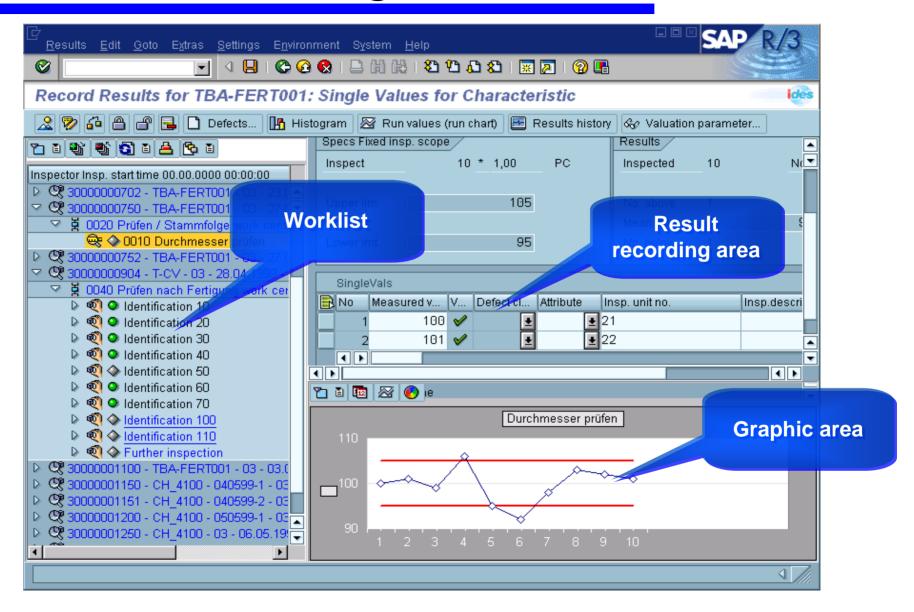

- Goods Receipt from Production
  - Inspection Lot Automatically Generated upon GR
  - Results Recording entered

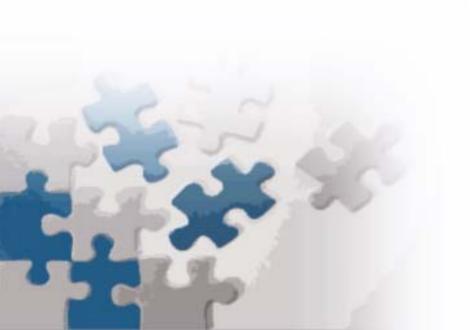

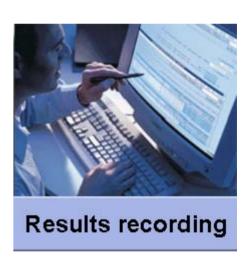

## Results Recording (Cont).

- Goods Receipt from Vendor Non Critical Material
  - No Inspection needed
  - Certificate must be enclosed
  - Material placed in appropriate stock category
  - No Results Recording into SAP

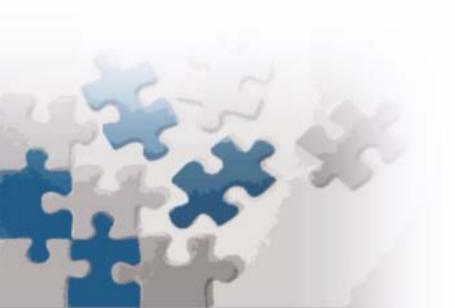

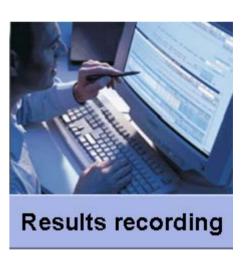

## Results Recording (Cont).

- Goods Receipt from Vendor Critical Material
  - Inspection Lot Automatically Generated upon GR
  - Results Recording and Valuation entered
  - Usage Decision entered

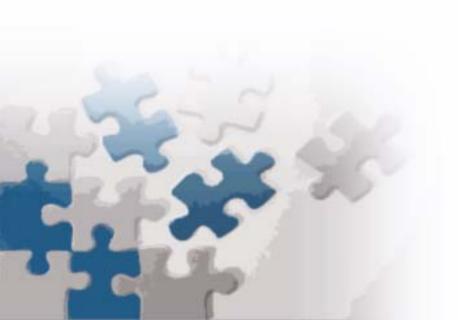

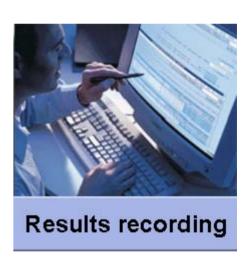

#### **Characteristic Valuation**

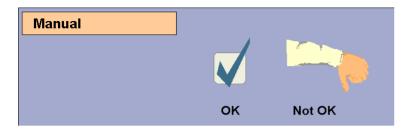

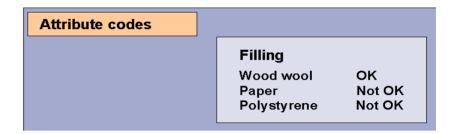

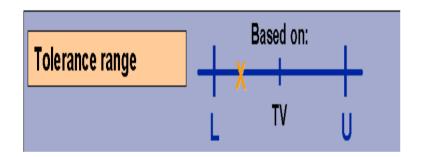

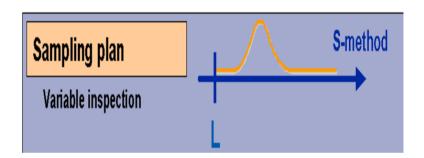

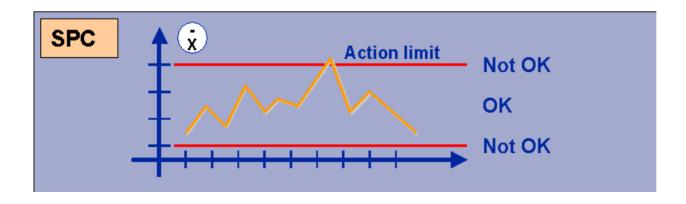

#### **Inspection Results Printout**

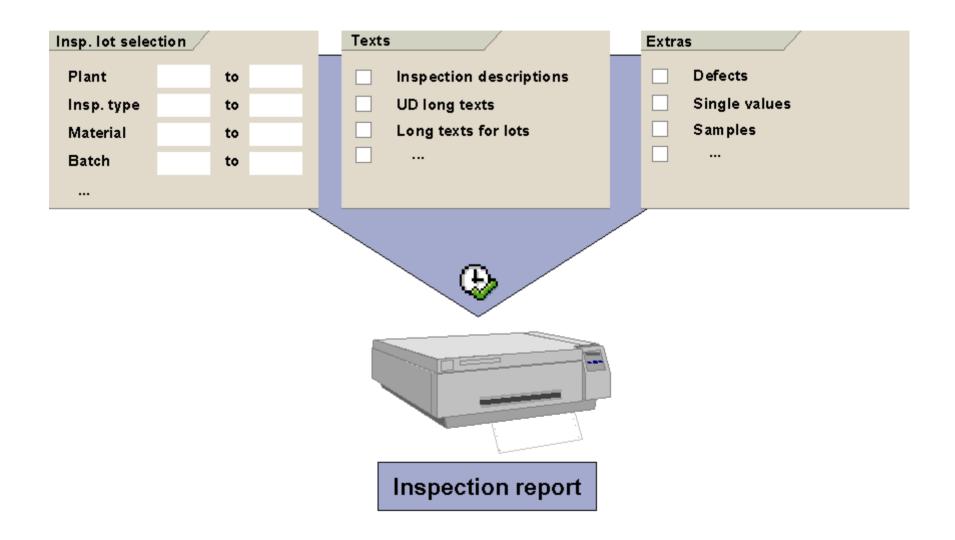

### **Defects Recording**

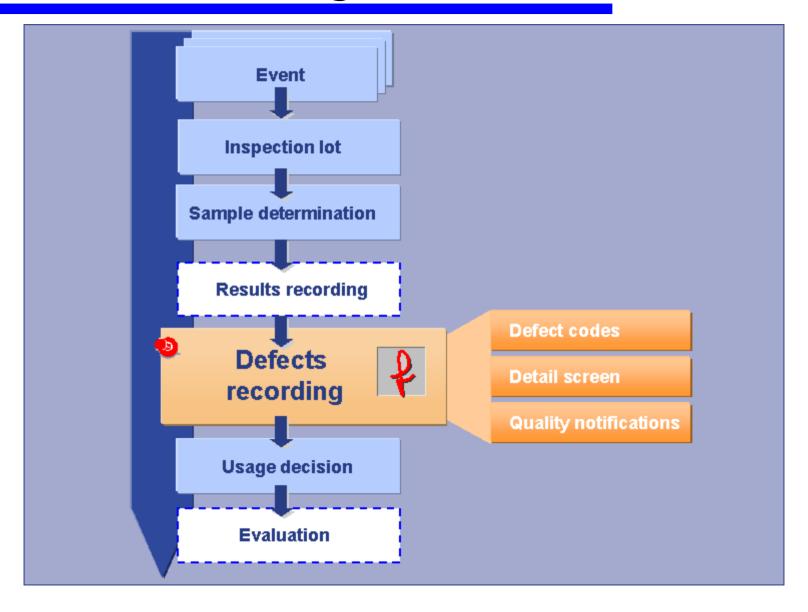

### **Defects Recording**

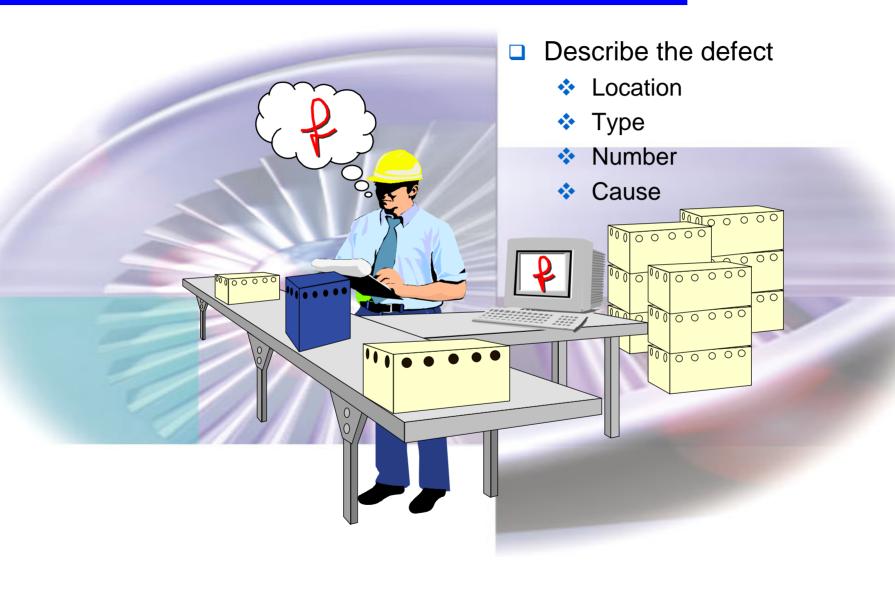

## **Defects Recording**

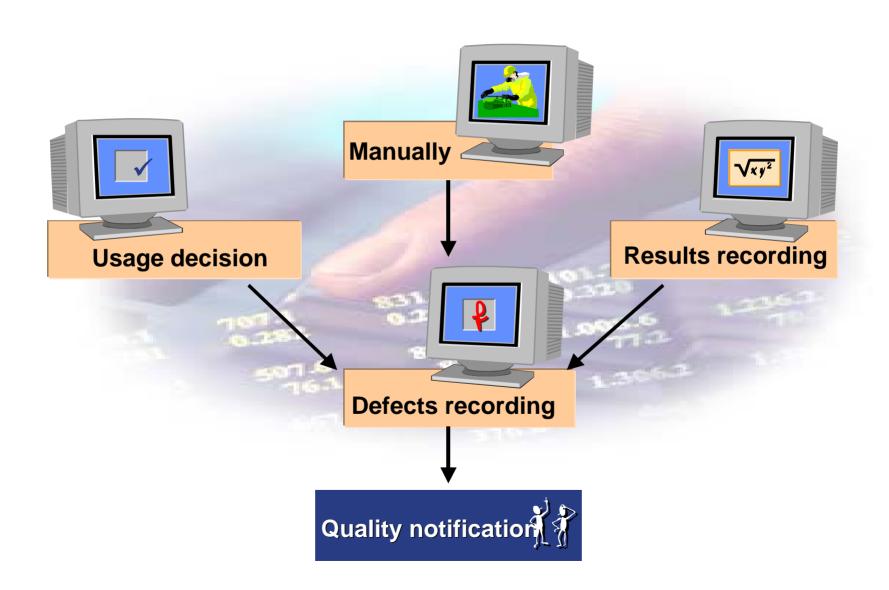

#### **Defect record activation**

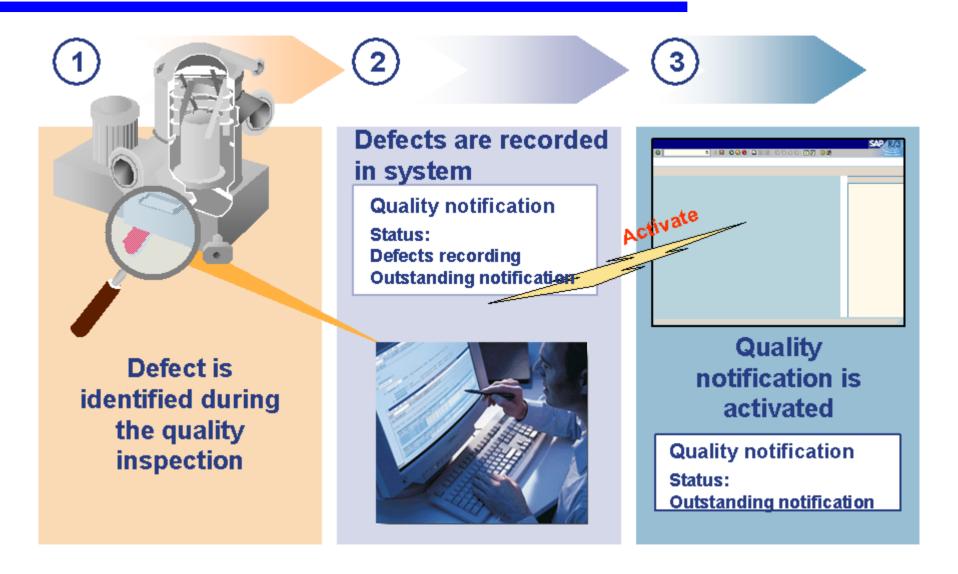

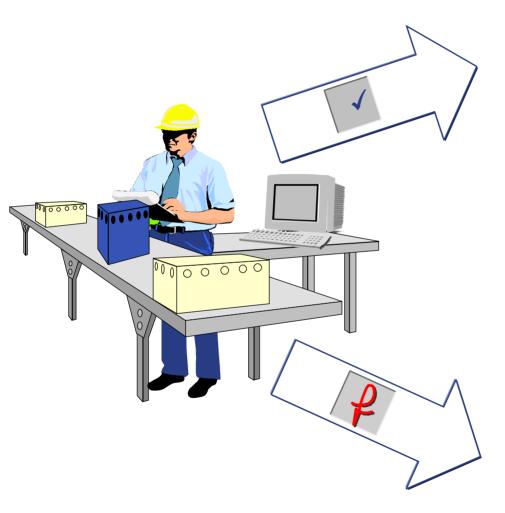

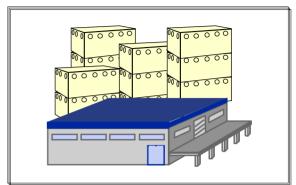

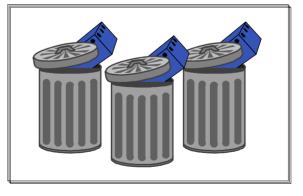

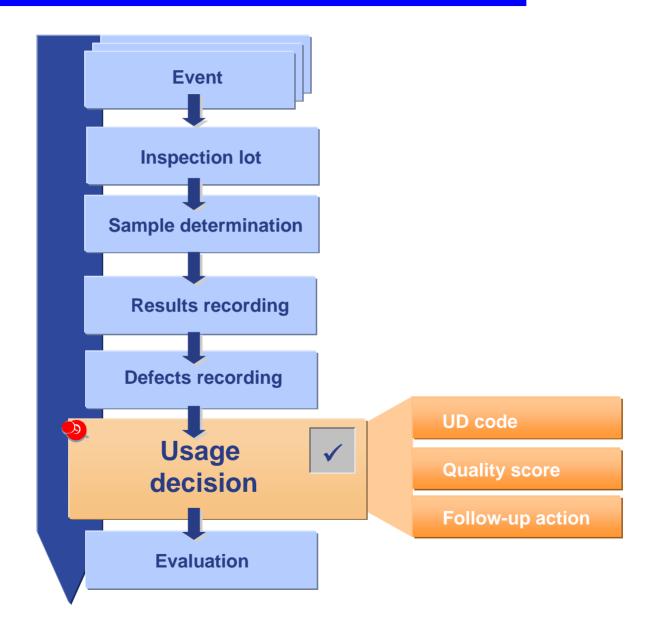

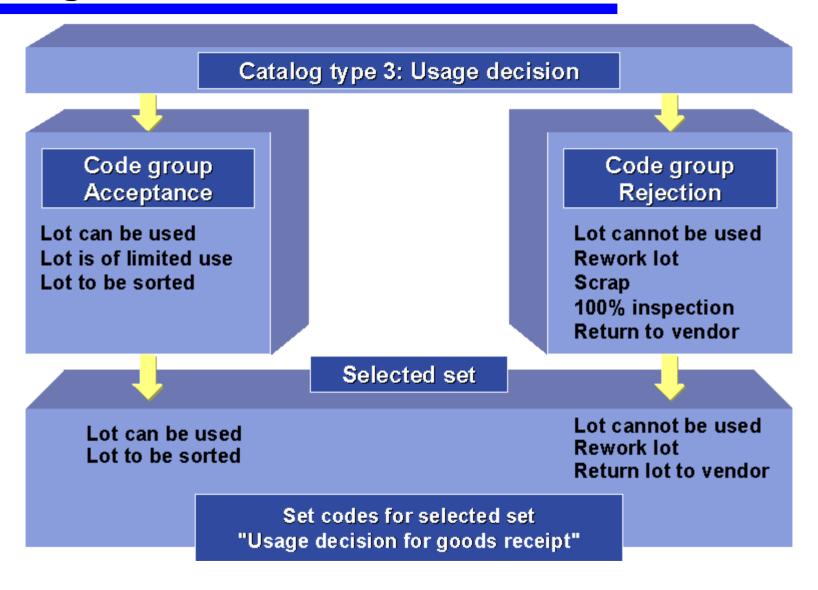

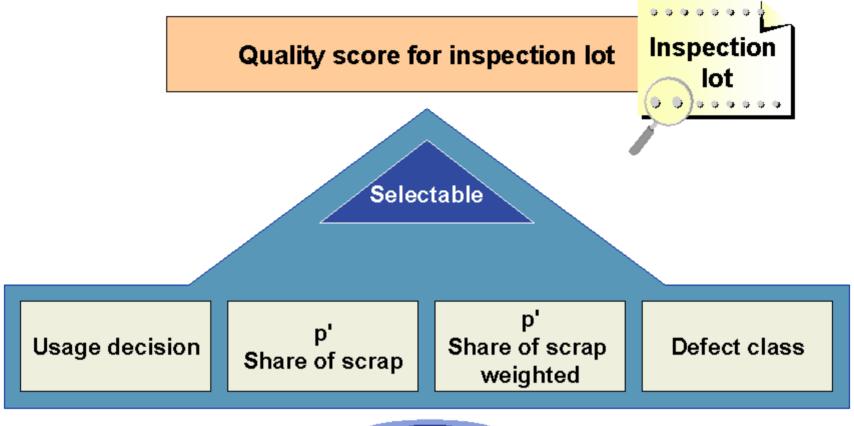

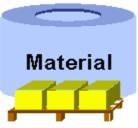

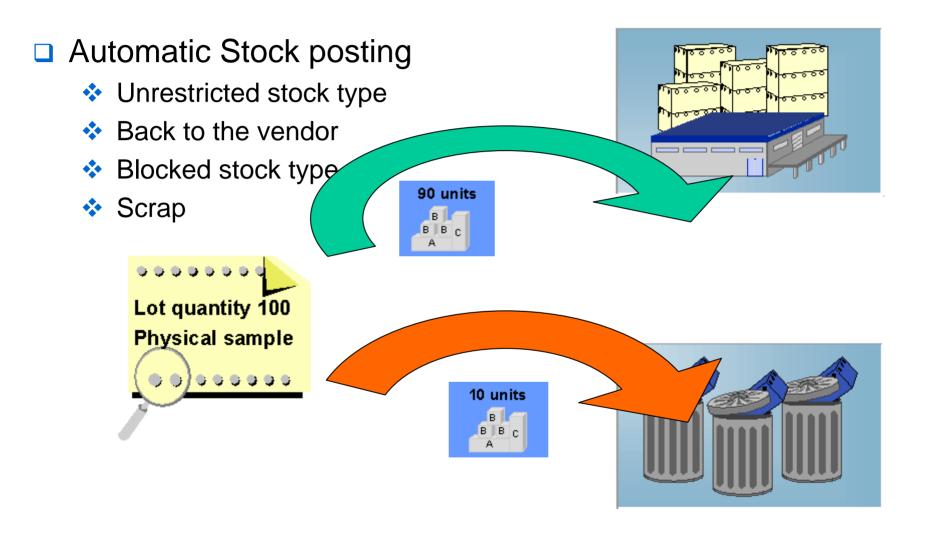

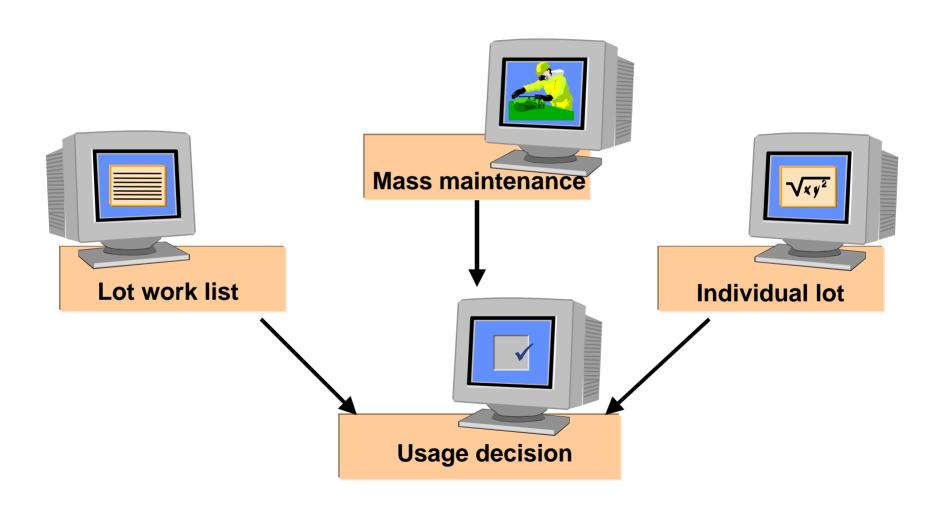

## Inspection lot processing summary

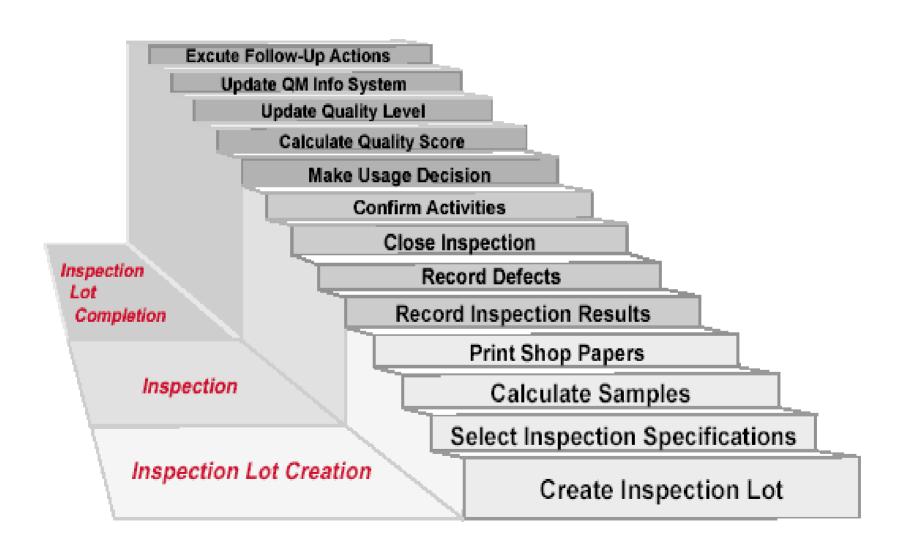

## **Usage Decision Effects**

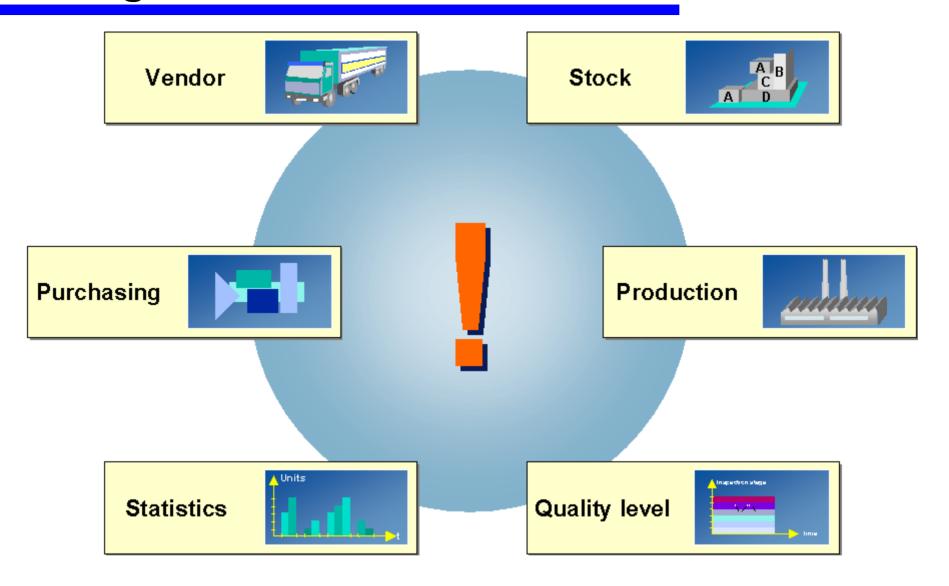

#### Transactions to practice

- QA01 Create Inspection Lot
- QE01 Results Recording
- QE02 Change Results Recording
- QA11 Record Usage Decision
- QA12 Change Usage Decision
- QA32 Inspection Lot Selection (Find)
- QA33 Inspection Lot Selection (Enter Results / Defects / Usage)
- QE51N Result recording

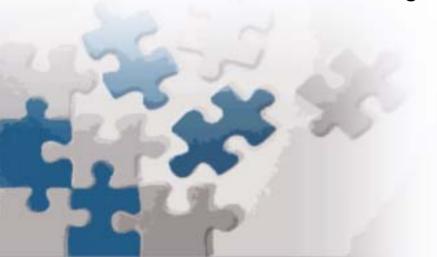

#### **Course Summary**

#### You should now:

- Have become familiar with the process steps involved to perform Quality Inspections in SAP
- Be able to create an Inspection Lot
- Be able to record Results and Defects
- Have entered a Usage Decision